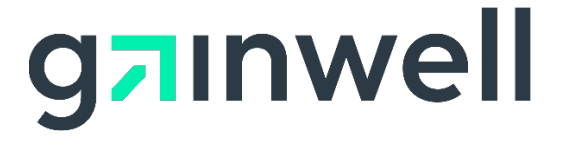

## **File Download Process on the AMMIS Interactive Services Website**

**Date Modified:** 12/03/2020

**Alabama Medicaid Agency 501 Dexter Avenue Montgomery, Alabama 36104**

**Gainwell Technologies 301 Technacenter Drive Montgomery, Alabama 36117**

### **Table of Contents**

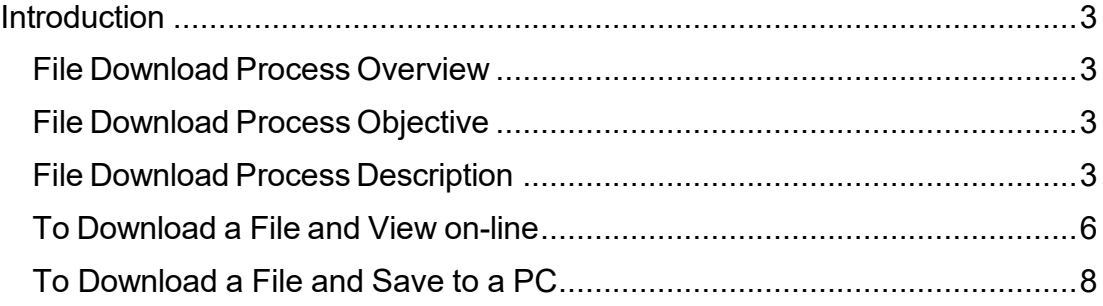

#### <span id="page-2-0"></span>**Introduction**

#### <span id="page-2-1"></span>**File Download Process Overview**

The AMMIS Interactive Services Website has several functional areas that perform specific operations for Alabama Medicaid users. This document is designed to cover the File Download process.

#### <span id="page-2-2"></span>**File Download Process Objective**

The purpose of the File Download Process document is to provide information about the download option and to demonstrate how specific files returned from the AMMIS may be downloaded.

#### <span id="page-2-3"></span>**File Download Process Description**

Trading Partners and Providers can download batch files or PDF formatted reports from the AMMIS through the AMMIS Interactive Services Website.

The download option allows the user to view or save specific files from the state's secure website to their own PC. The user has the capability to search for files based on transaction type, which returns a list ordered by the date the files became available, beginning with the most recent.

A hyperlink is provided to allow users to download and install Adobe Acrobat Reader which is required to view an electronic Remittance Advice (RA) report or a Managed Care Enrollment Roster in PDF format.

#### **File DownloadProcess**

#### **To Access the File Download Search Panel**

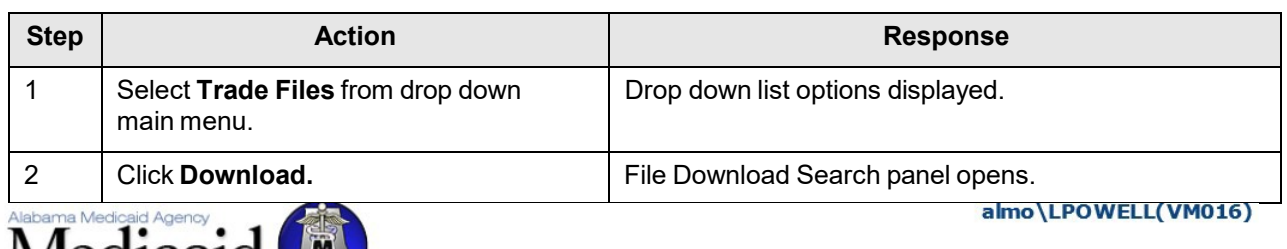

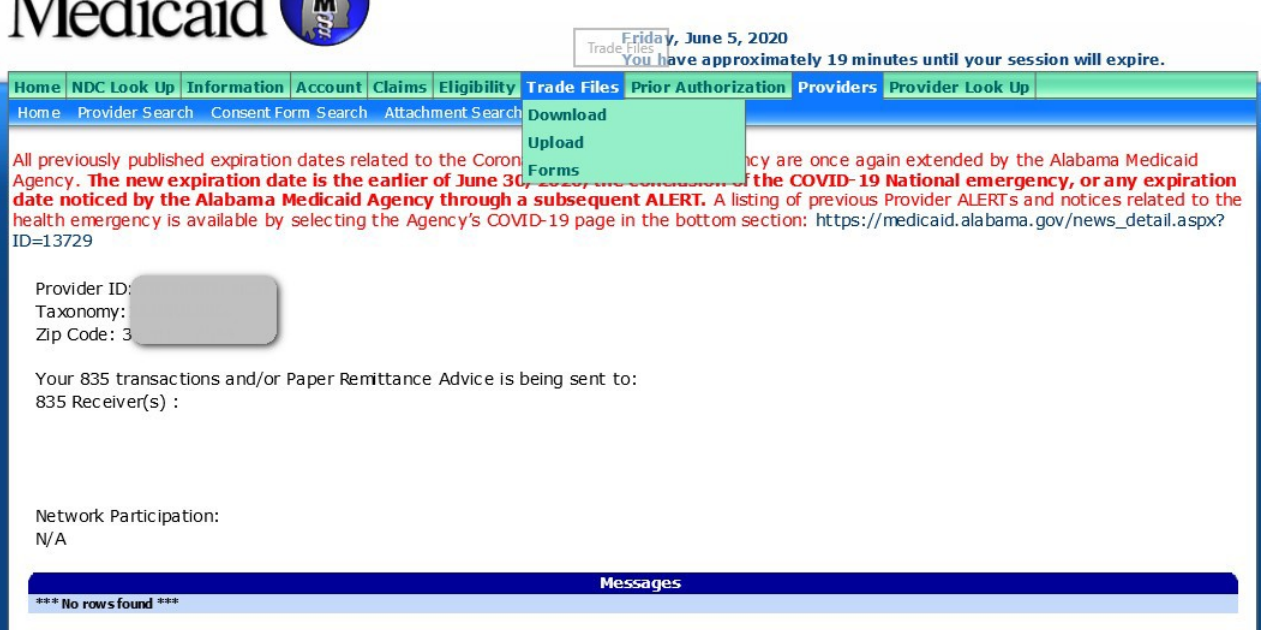

#### *To Access Files for Download*

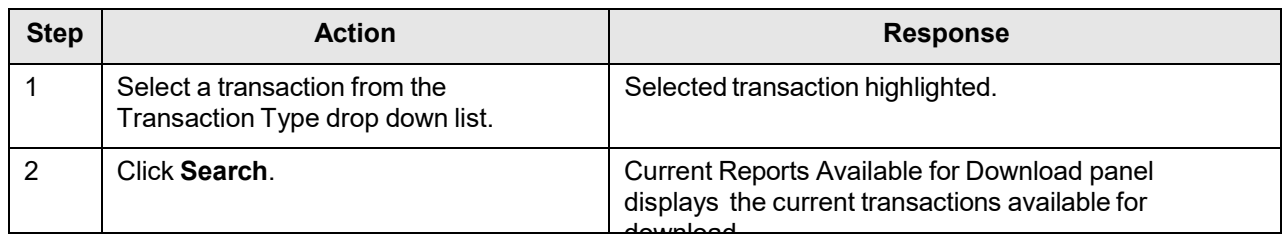

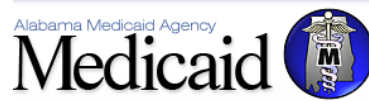

Home Information Provider Search Account Claims Eligibility Trade Files Prior Authorization Providers **Download** tome. **File Download Search Transaction Type\***  $\checkmark$ search 271 - Eligibility Response 277 - Claim Status Response 277 - Unsolicited Claim Status 278 - Health Care Svc Response 835 - Claim Payment/Advice 997 - Functional Ack BRF - Batch Response File LT1 - Long Term Care Accepted LT2 - Long Term Care Rejected<br>MGD-0002-M - Capitation Payment Listing (Patient 1st)<br>MGD-0002-M - Capitation Payment Listing (Medicare Advantage)<br>MGD-0055-M - Monthly PMP Enrollment Roster (Patient 1st) MGD-0056-M - Monthly PMP Enrollment Roster (Medicare Advantage) MGD-0100-M - Capitation Payment Summary by Provider MGD-A120-M - Capitation Payment Summary by Payee Provider MGD-A810-M - Monthly Medicare Advantage Enrollment and Errors (Medicare Advantage) NCP - NCPDP (E1, B1 and B2) RA - Remittance Advice TA1 - Interchange Ack

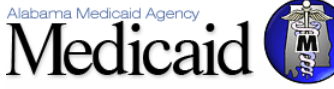

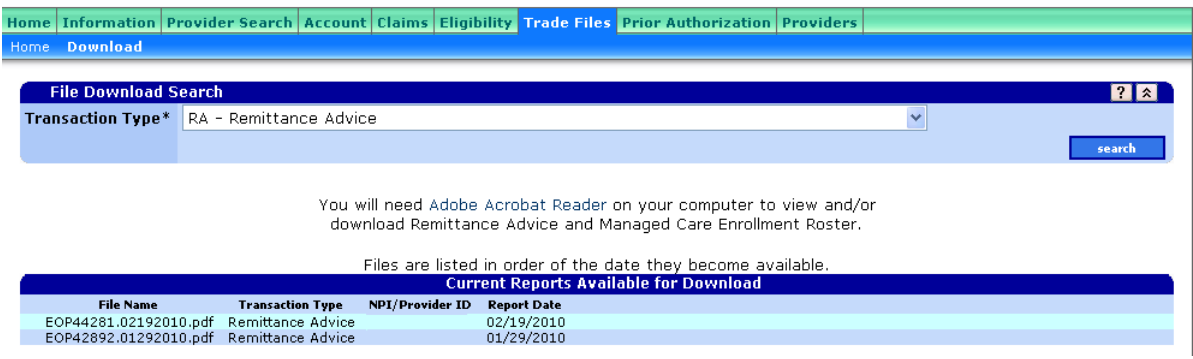

Gainwell Technologies © Copyright 2020 Gainwell Technologies Company. All rights reserved. Page 5

#### <span id="page-5-0"></span>**To Download a File and View on-line**

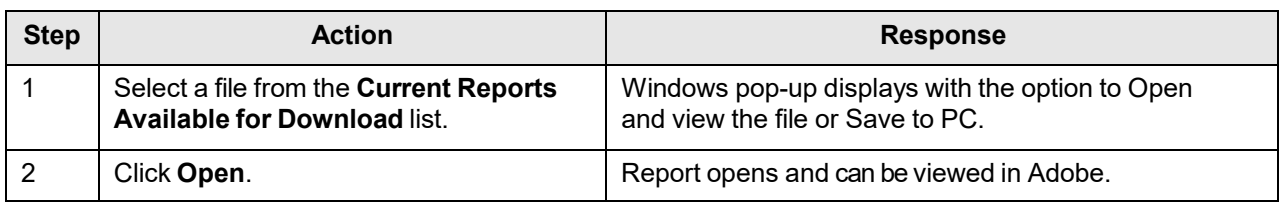

# Medicaid

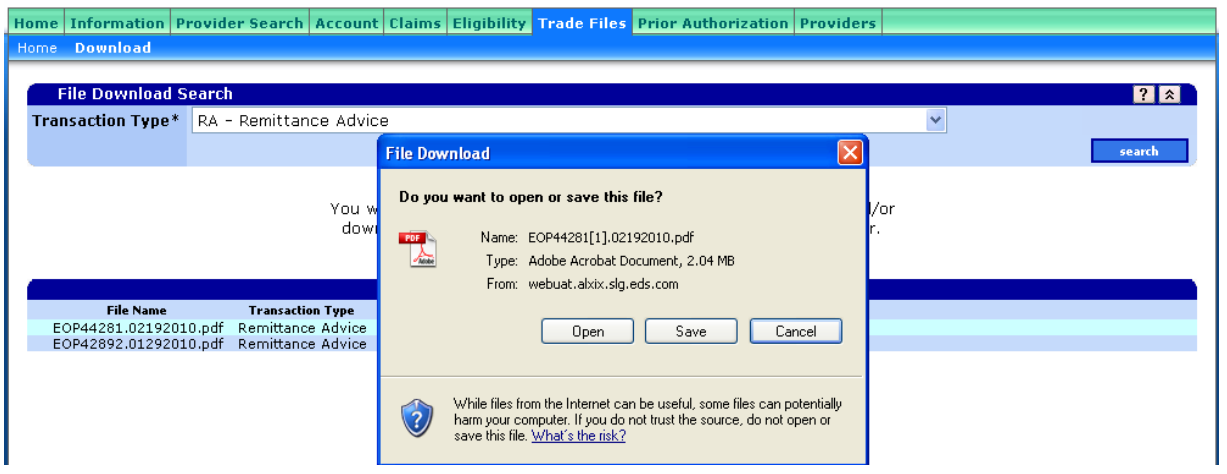

Gainwell Technologies © Copyright 2020 Gainwell Technologies Company. All rights reserved. Page 6

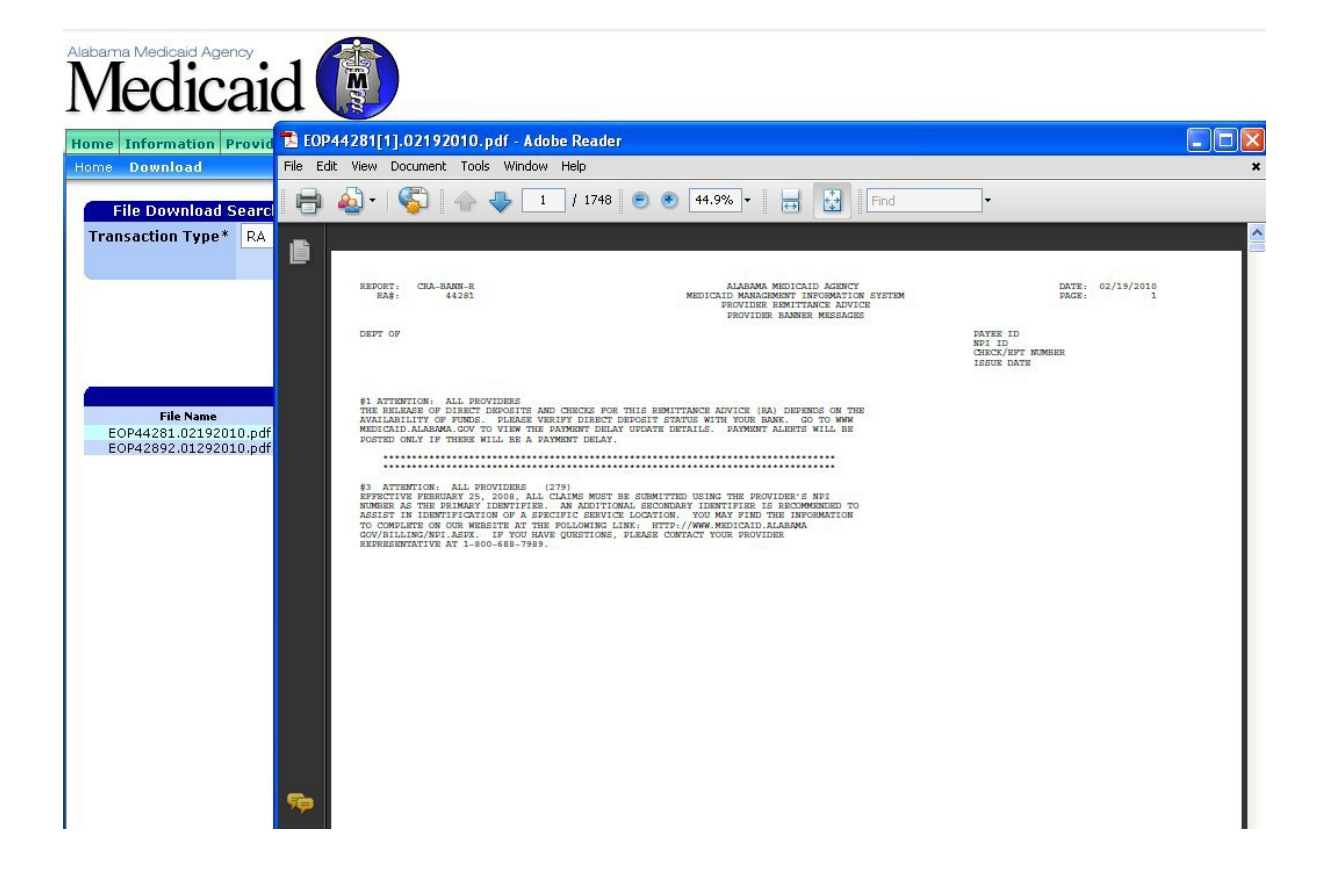

Gainwell Technologies © Copyright 2020 Gainwell Technologies Company. All rights reserved. Page 7

#### <span id="page-7-0"></span>**To Download a File and Save to a PC**

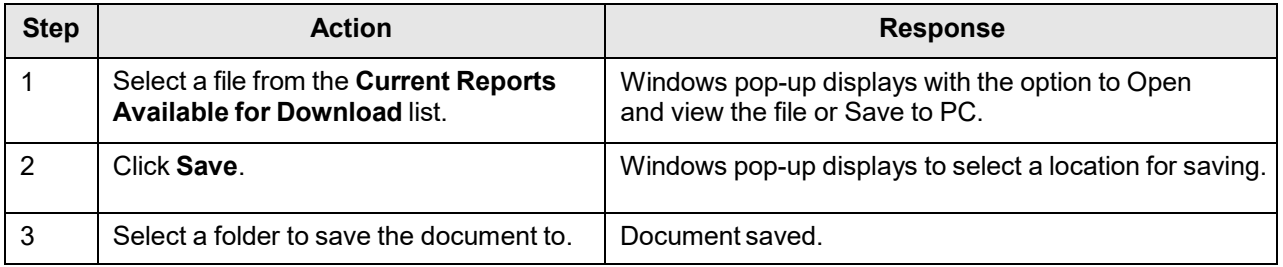

Medicaid

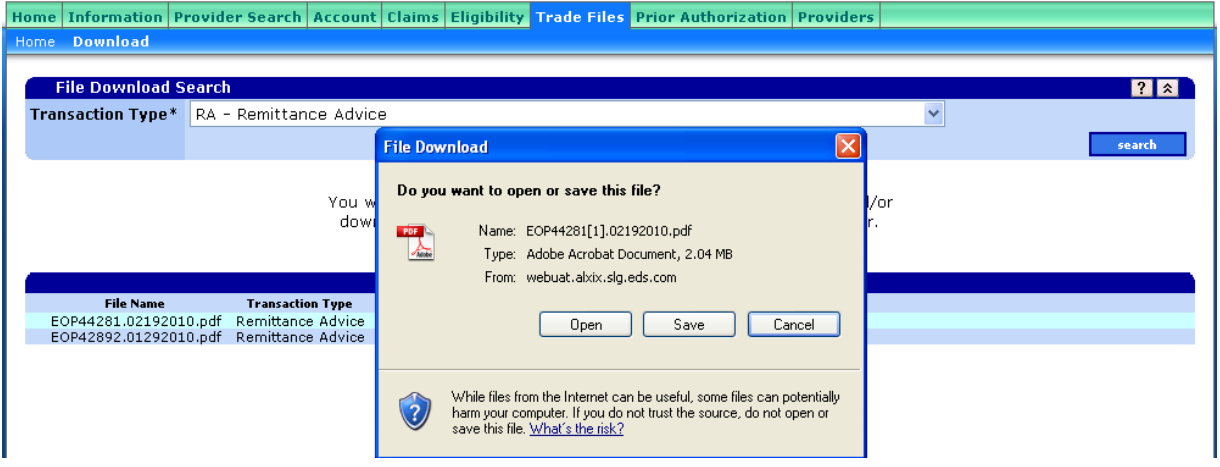

Gainwell Technologies © Copyright 2020 Gainwell Technologies Company. All rights reserved. Page 8

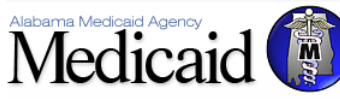

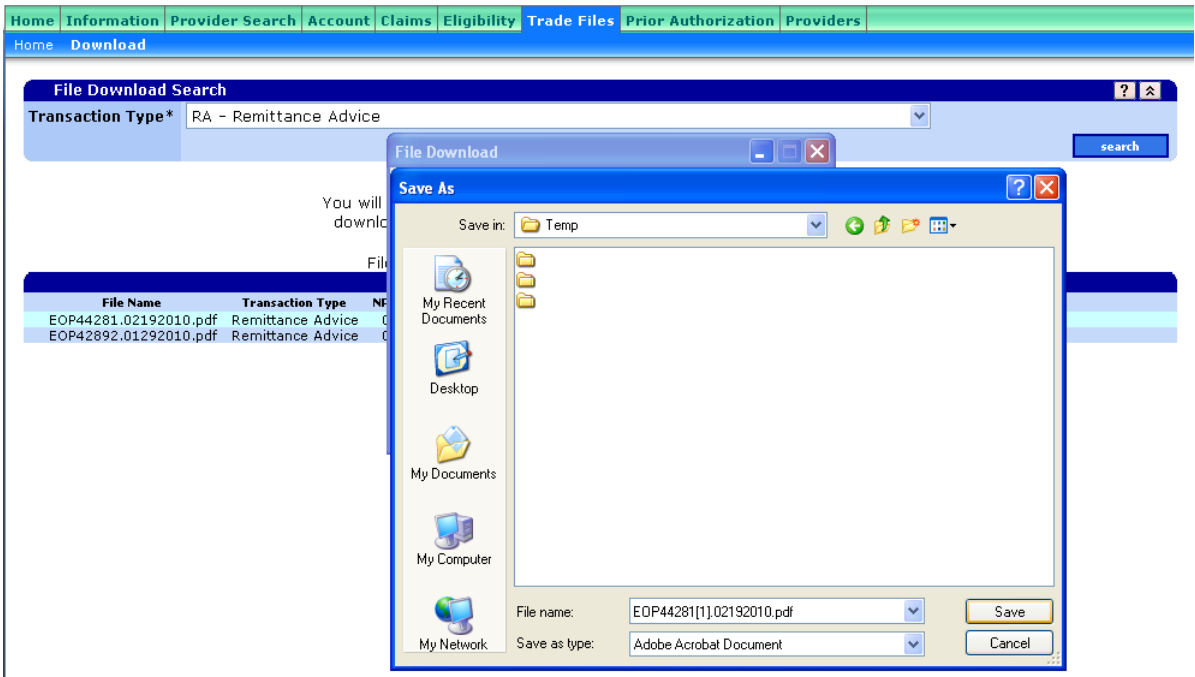

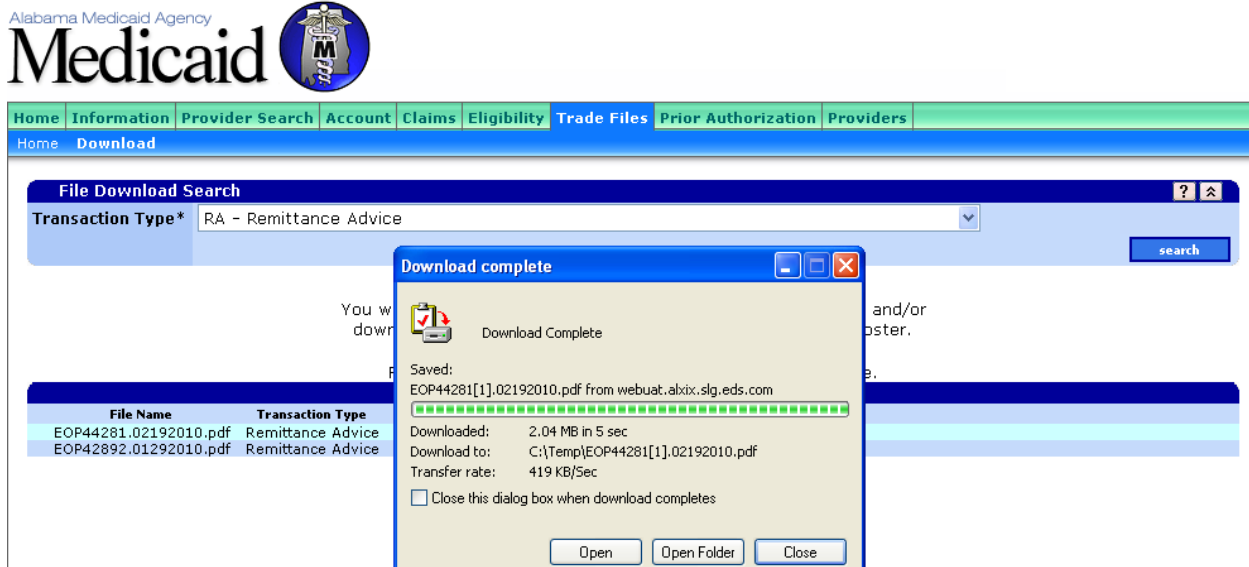

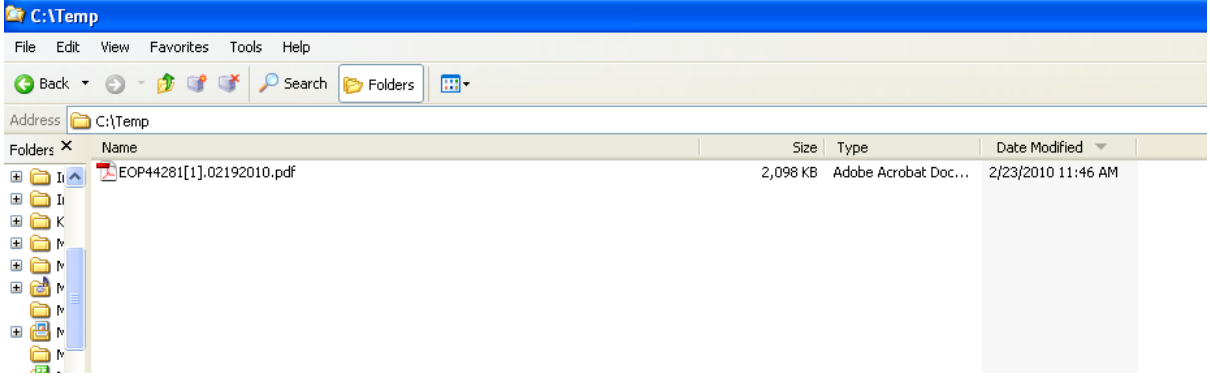